## **HOW TO: Connect to eduroam using Mac OS**

Article Number: 481 | Last Updated: Wed, May 10, 2023 at 1:43 PM

Complete these instructions to connect to Clemson eduroam wi-fi on a Mac. If the computer was previously connected to clemsonguest, you may need to forget it before connecting to eduroam. Click here for instructions to forget a wireless network. 1. Click on the **Wi-Fi** icon in the top menu. 2. Select **eduroam**.

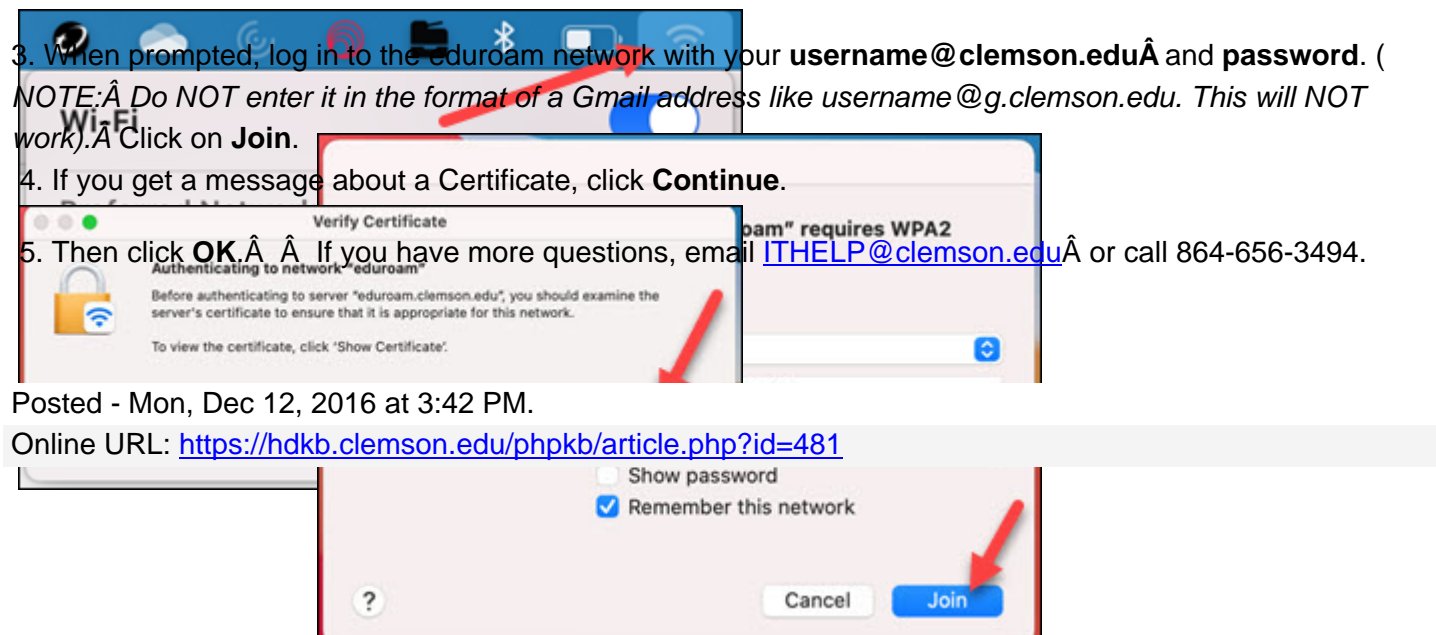